## **СУБД ACCESS**

*Составитель: Орлова Е.А.*

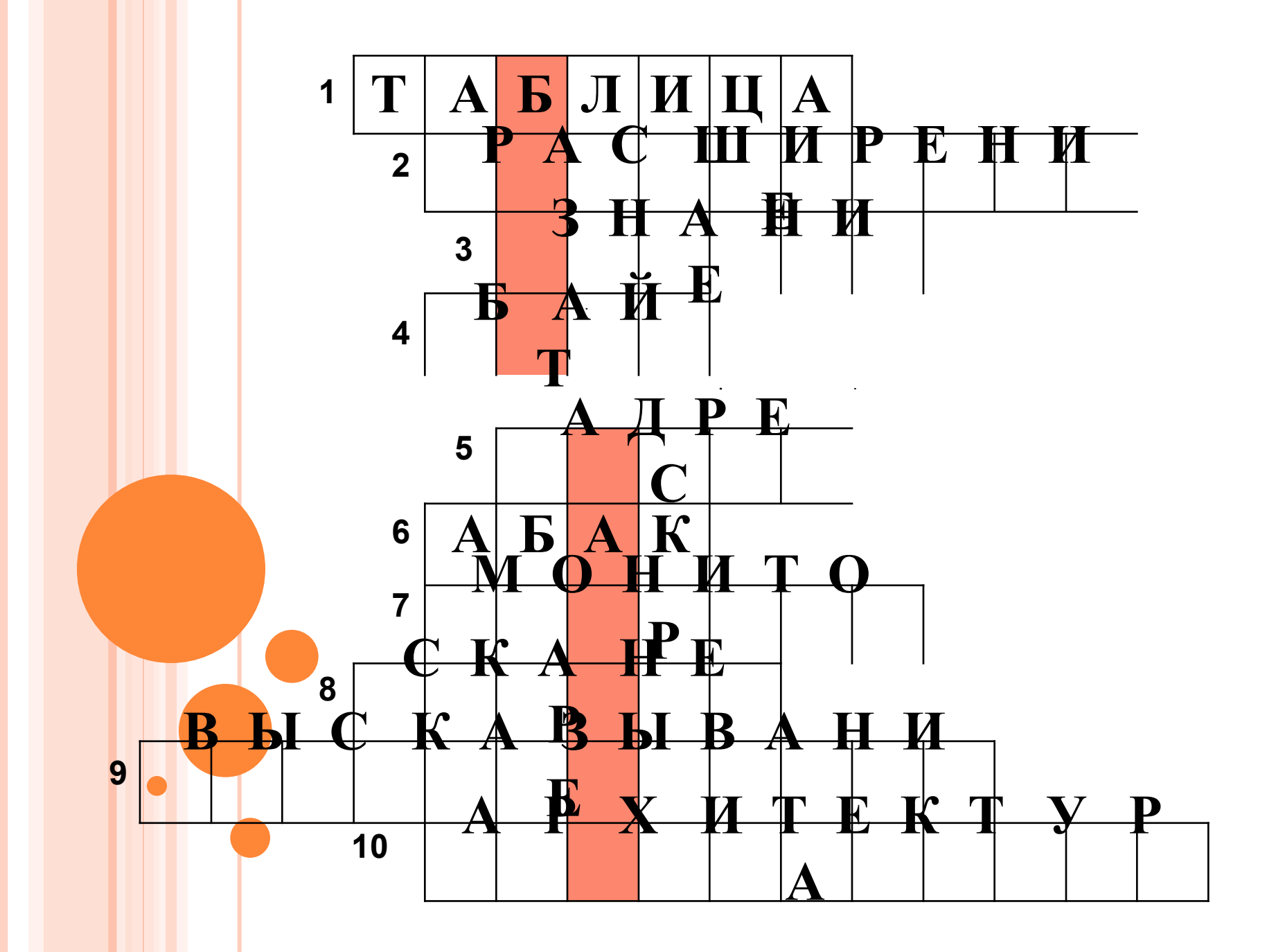

### БАЗЫ ДАННЫХ И ИНФОРМАЦИОННЫЕ СИСТЕМЫ

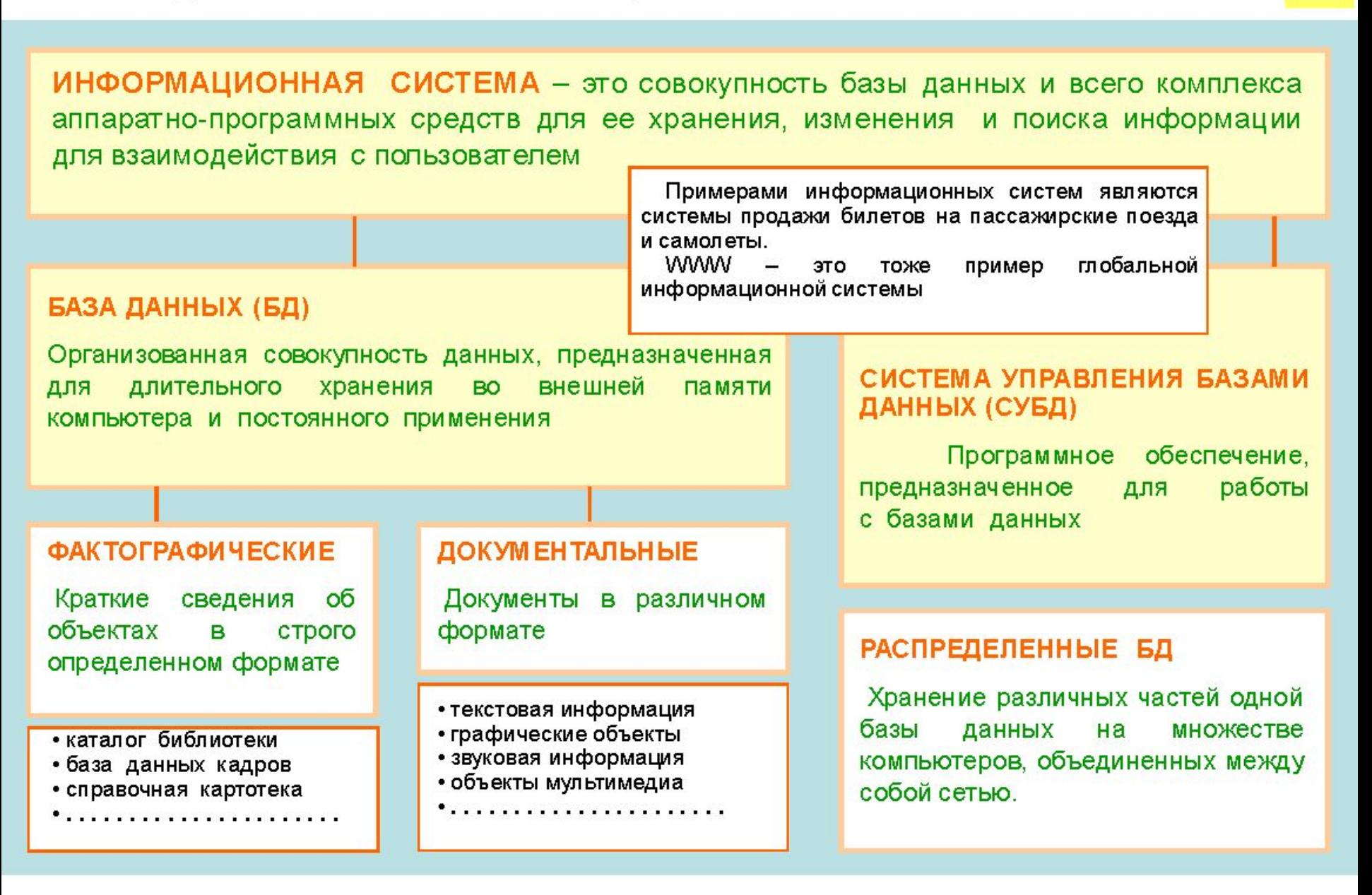

### РЕЛЯЦИОННЫЕ БАЗЫ ДАННЫХ

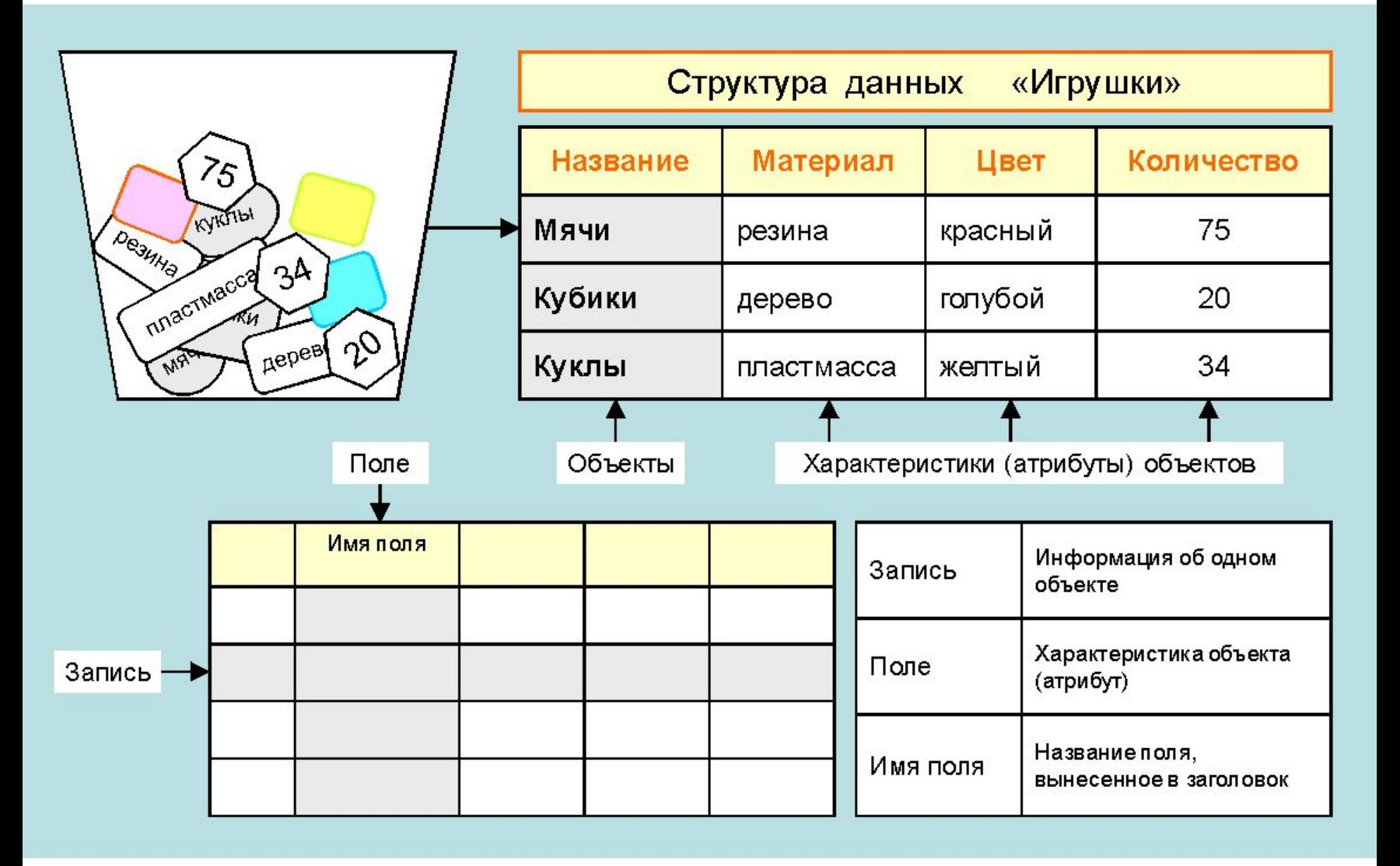

### **РЕЖИМЫ РАБОТЫ СУБД**

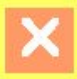

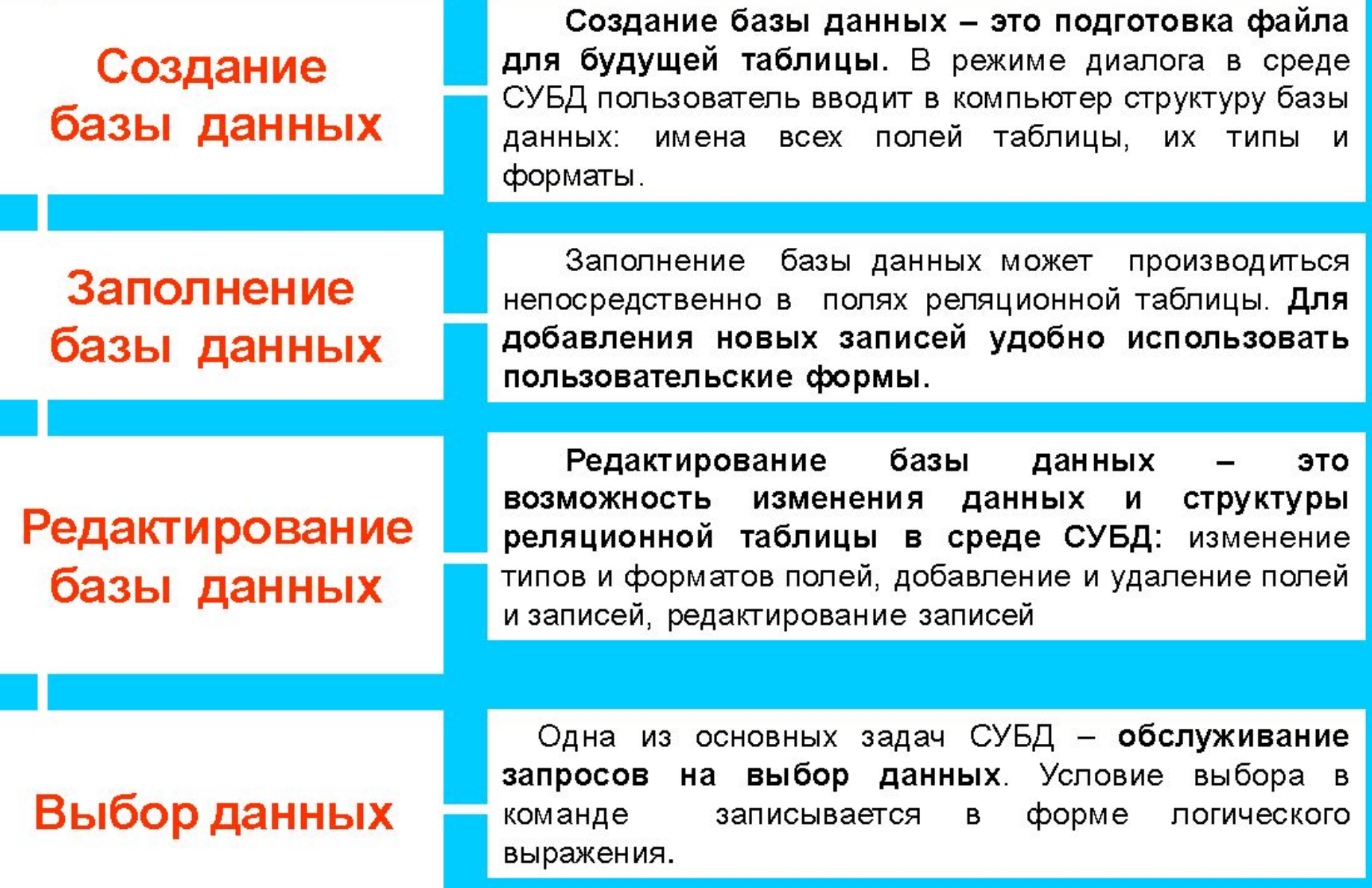

### ТИПЫ ПОЛЕЙ В РЕЛЯЦИОННЫХ БАЗАХ ДАННЫХ

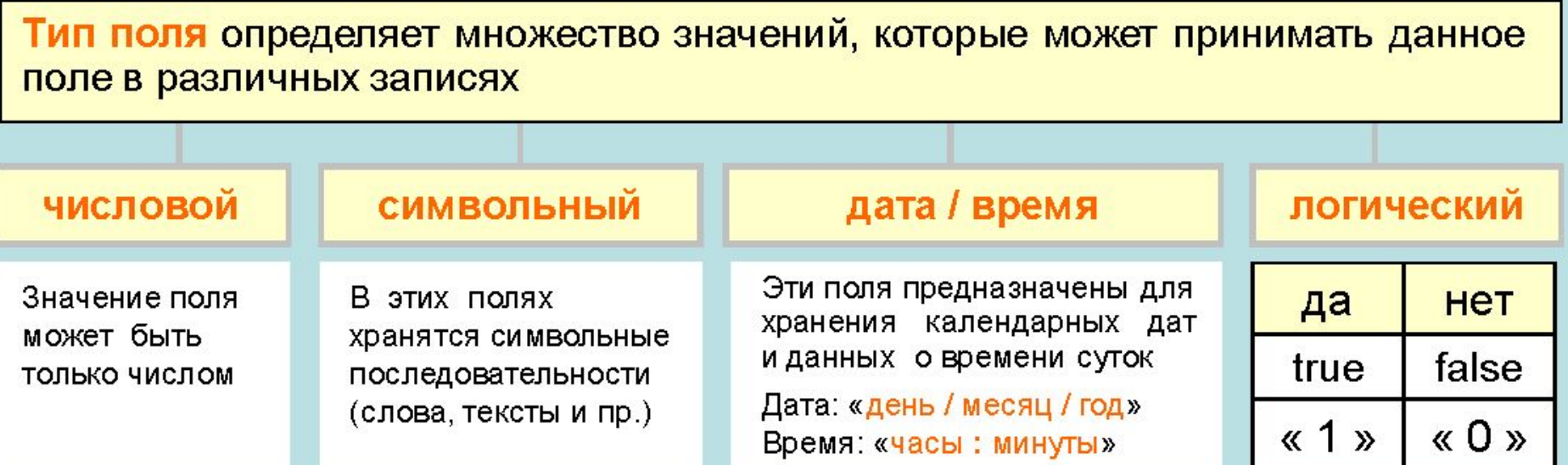

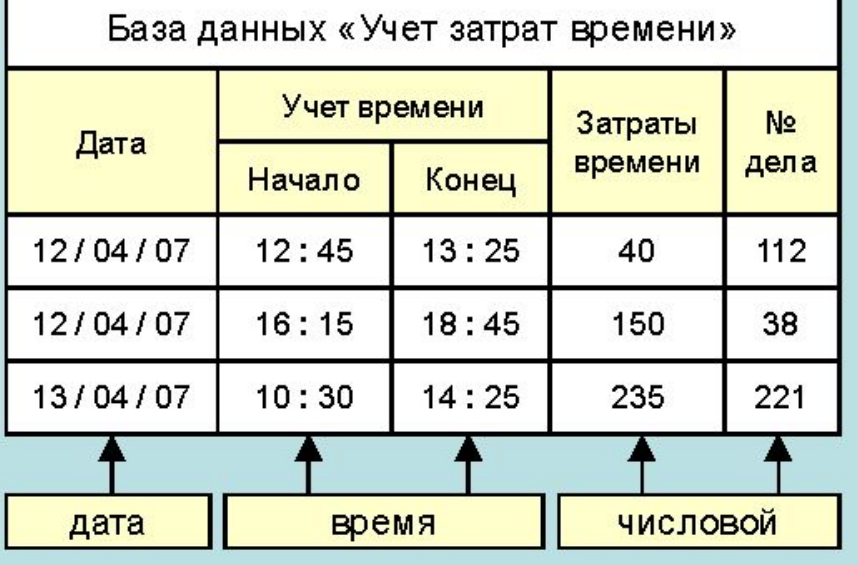

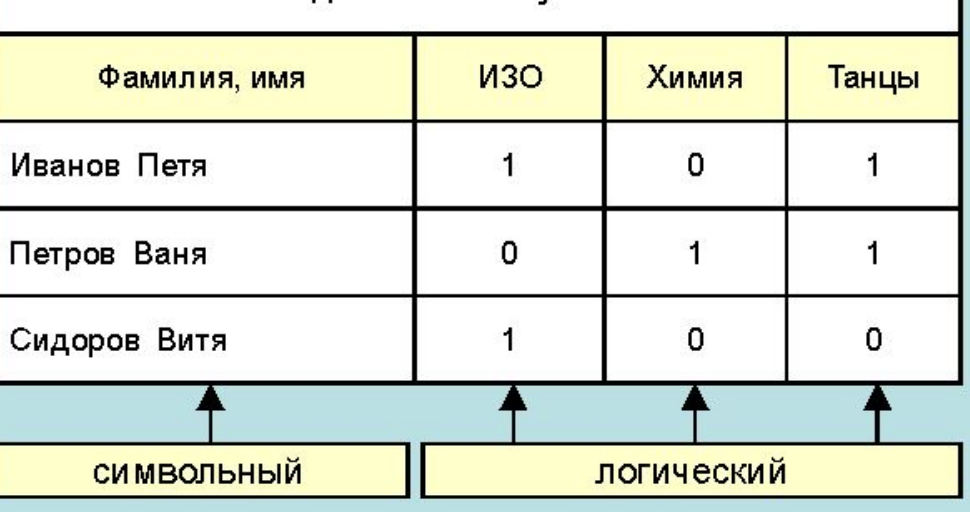

База данных «Факультативы»

ПЕРВИЧНЫЙ КЛЮЧ в базе данных - это поле (или совокупность

полей), значение которого не повторяется у разных записей

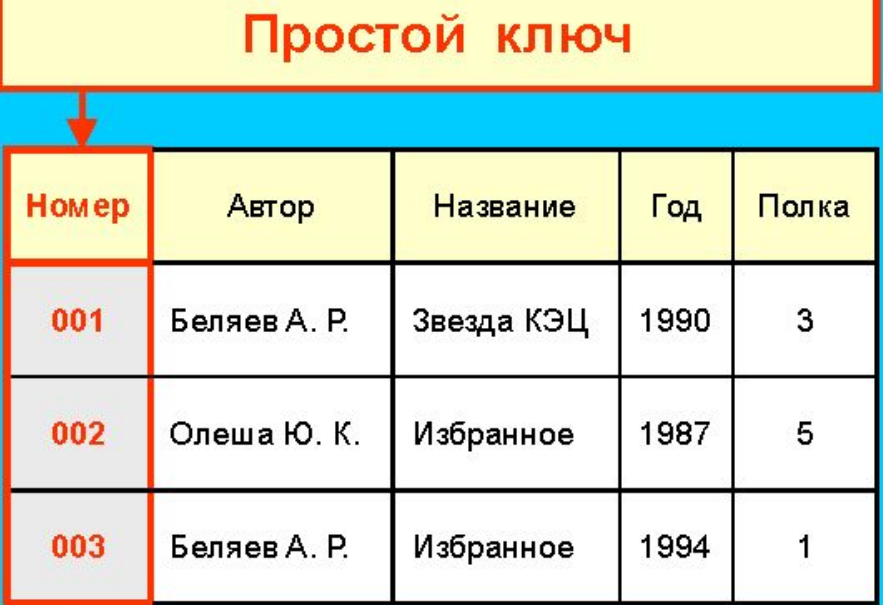

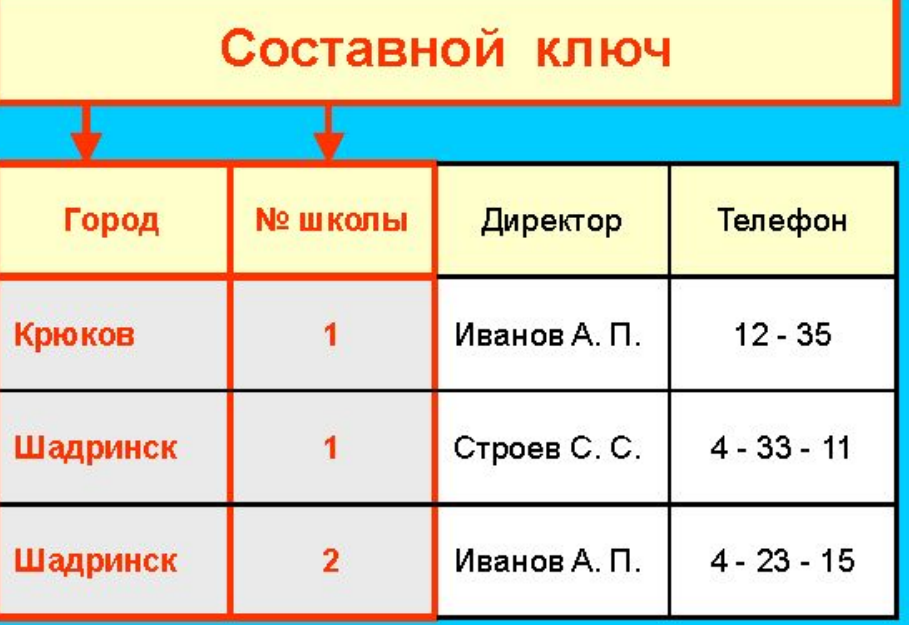

В базе данных «Домашняя библиотека» у разных книг могут совпадать значения полей, но инвентарный номер у каждой книги свой

В этой таблице у разных записей не могут совпадать одновременно значения ДВУХ полей: «Город» и «№ школы». Они образуют составной ключ таблицы.

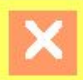

# ОКНО БАЗЫ ДАННЫХ В СУБД ACCESS

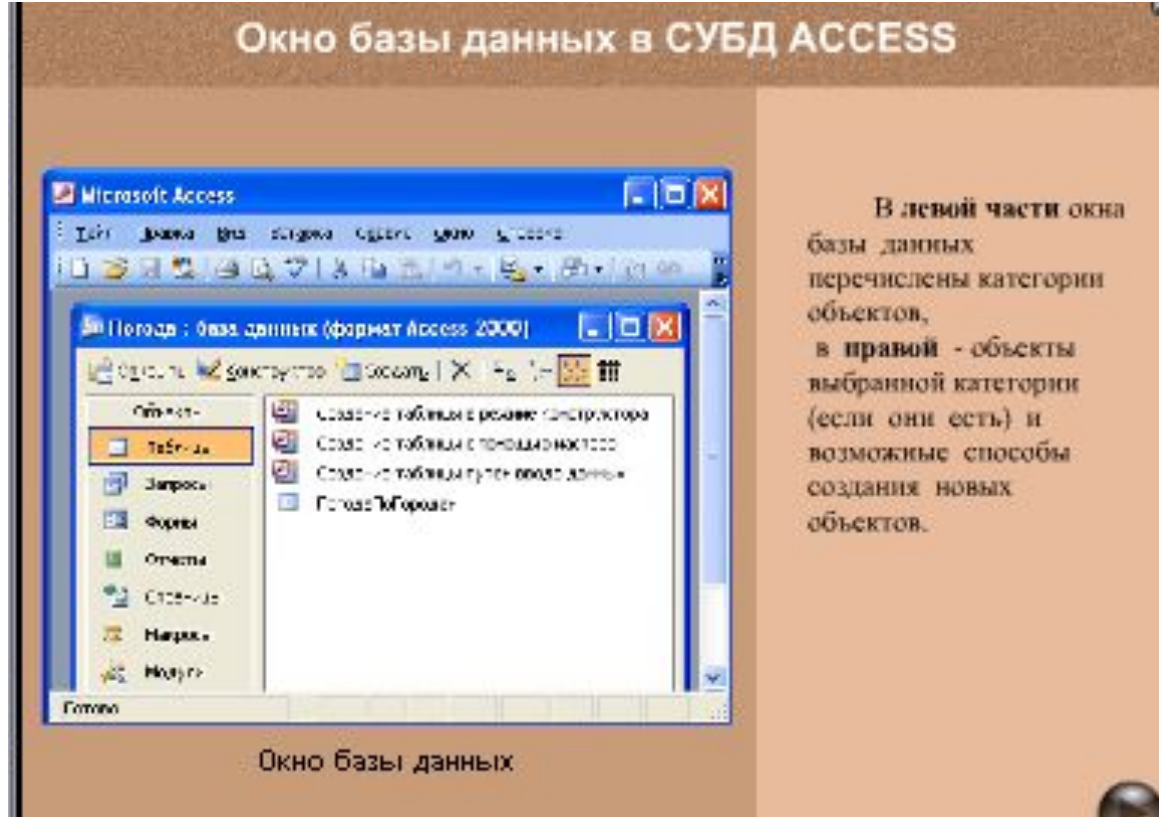

# ОСНОВНЫЕ ОБЪЕКТЫ БАЗЫ ДАННЫХ В СУБД ACCESS

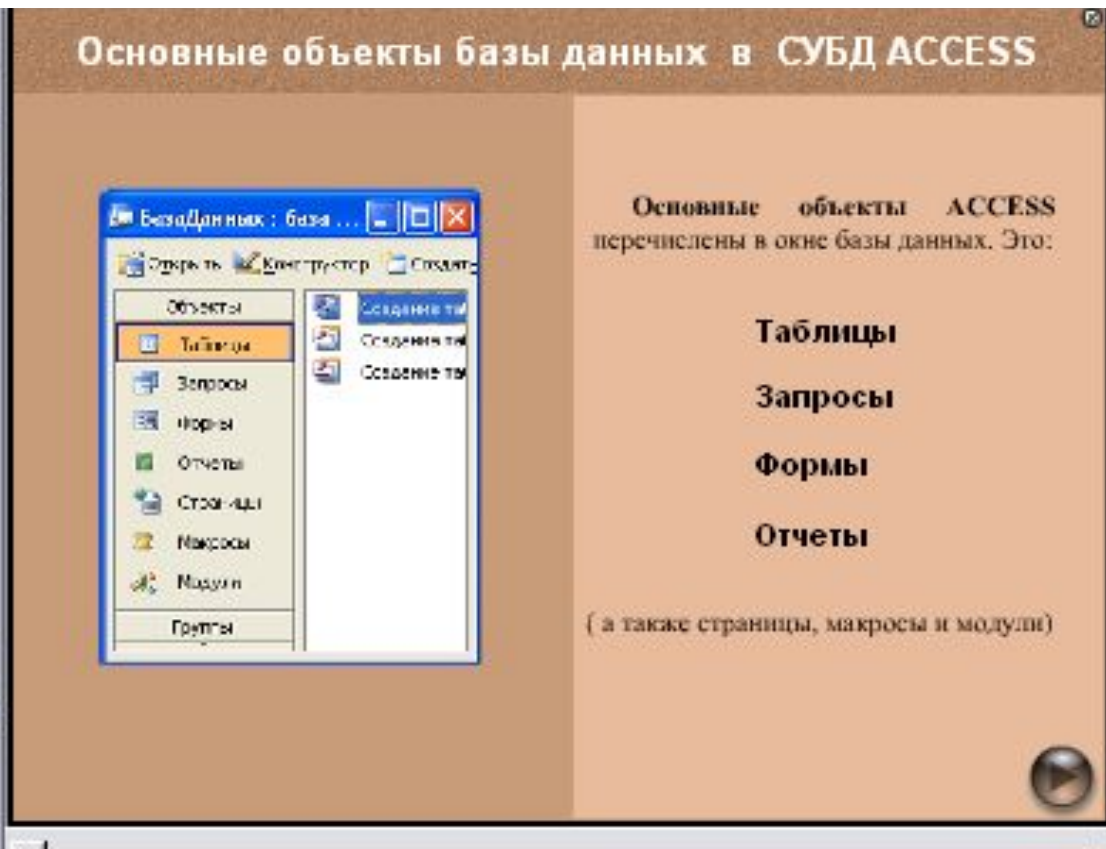

### СОЗДАНИЕ ТАБЛИЦ В РЕЖИМЕ КОНСТРУКТОРА ТАБЛИЦ В СУБД ACCESS

#### Создание таблиц в режиме конструктора в СУБД ACCESS

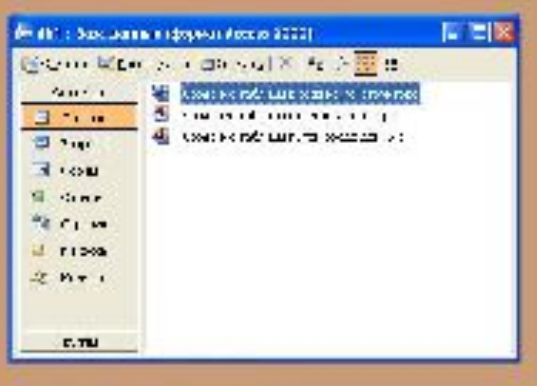

Для создания новой таблицы надв окне базы данных шелкнут вкладку

#### "Таблицы"

и выбрать ссылку

"Создание таблицы в режим конструктора".

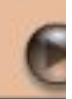

### ВВОД И ПРОСМОТР ДАННЫХ В РЕЖИМЕ ТАБЛИЦЫ В СУБД ACCESS

#### Ввод и просмотр данных в режиме таблицы в СУБД ACCESS

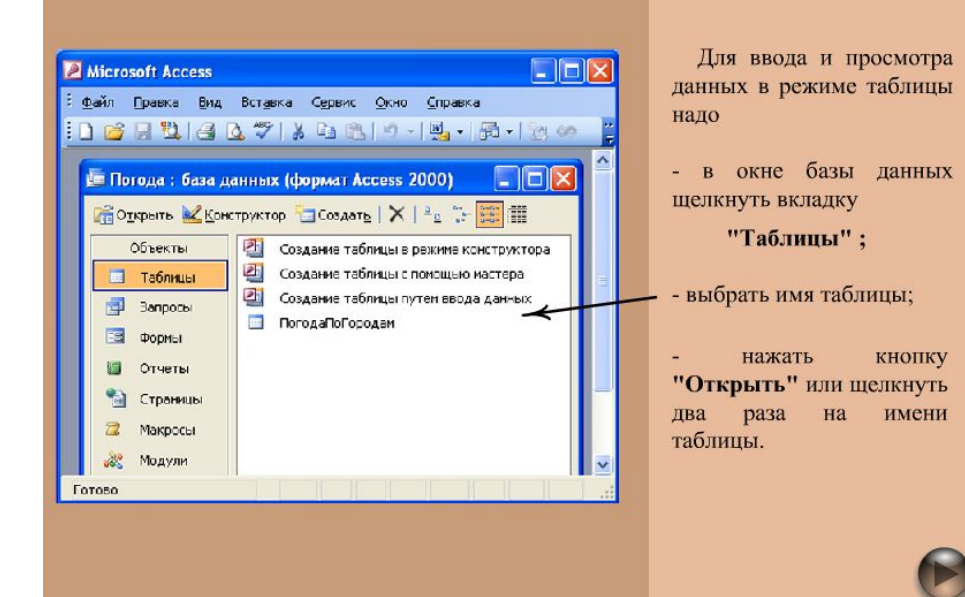

## ОСНОВНЫЕ ТИПЫ ДАННЫХ В СУБД **ACCESS**

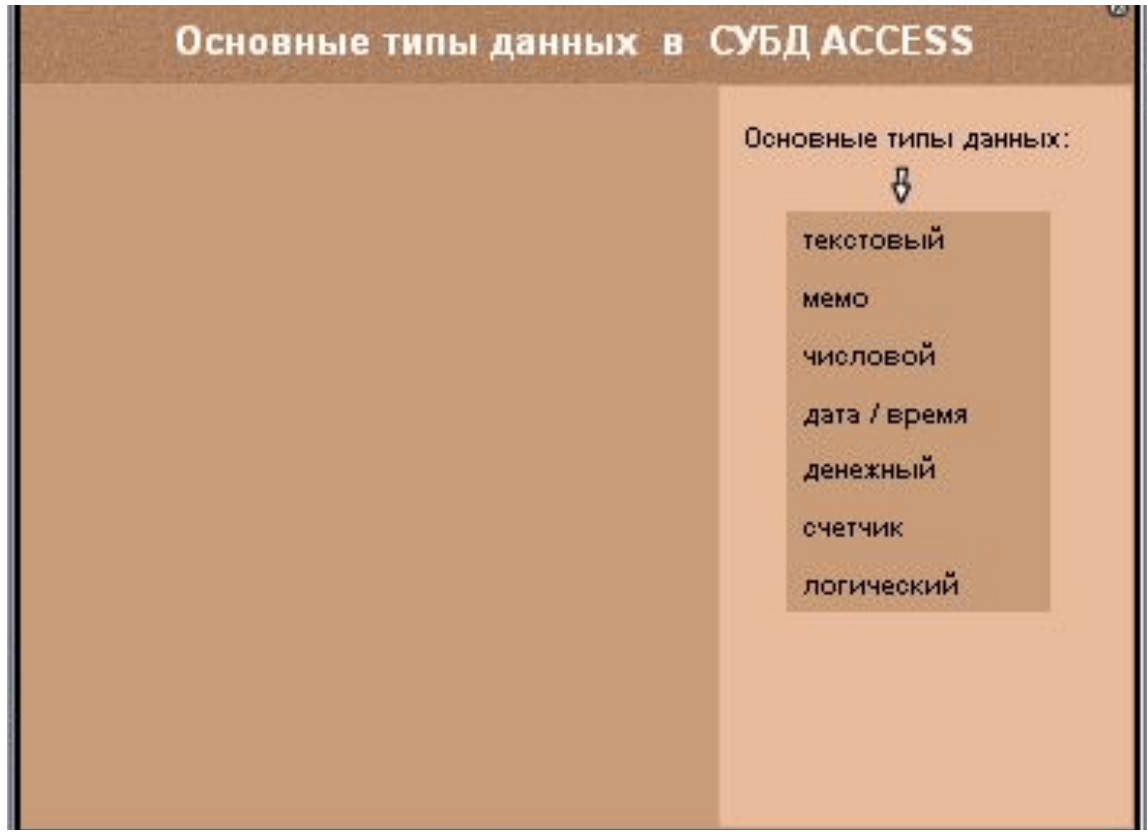

### ПРАКТИЧЕСКАЯ РАБОТА

- 1. «Создание таблицы»
- 2. «Создание формы»

### *Запуск MS Access:*

Пуск – Все программы -Microsoft Office – Microsoft Access 2003

### ПОДВЕДЕНИЕ ИТОГОВ УРОКА:

- Что понимают под ИПС?
- Что такое БД и СУБД?
- Какой тип базы данных мы сегодня изучили? Что для него характерно?
- $\blacksquare$  Назовите основные объекты базы данных Ms ACCESS.

## ДОМАШНЕЕ ЗАДАНИЕ: *§10,§11*

- *Задание: Определите структуру (состав полей), ключи, типы и формат полей для реляционных баз данных под такими названиями:*
- Страны мира
- Мои одноклассники
- Кинофильмы
- Телефонный справочник
- Мои посещения врача